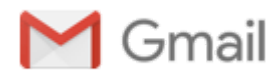

### V.F.T. 47 Lettre d'information N° 50 du 01 janvier 2017

contact@vft47.fr <contact@vft47.fr>
1 janvier 2017 à 18:01 Répondre à : "contact@vft47.fr" <contact@vft47.fr> À : valorisationformationtechnique@gmail.com

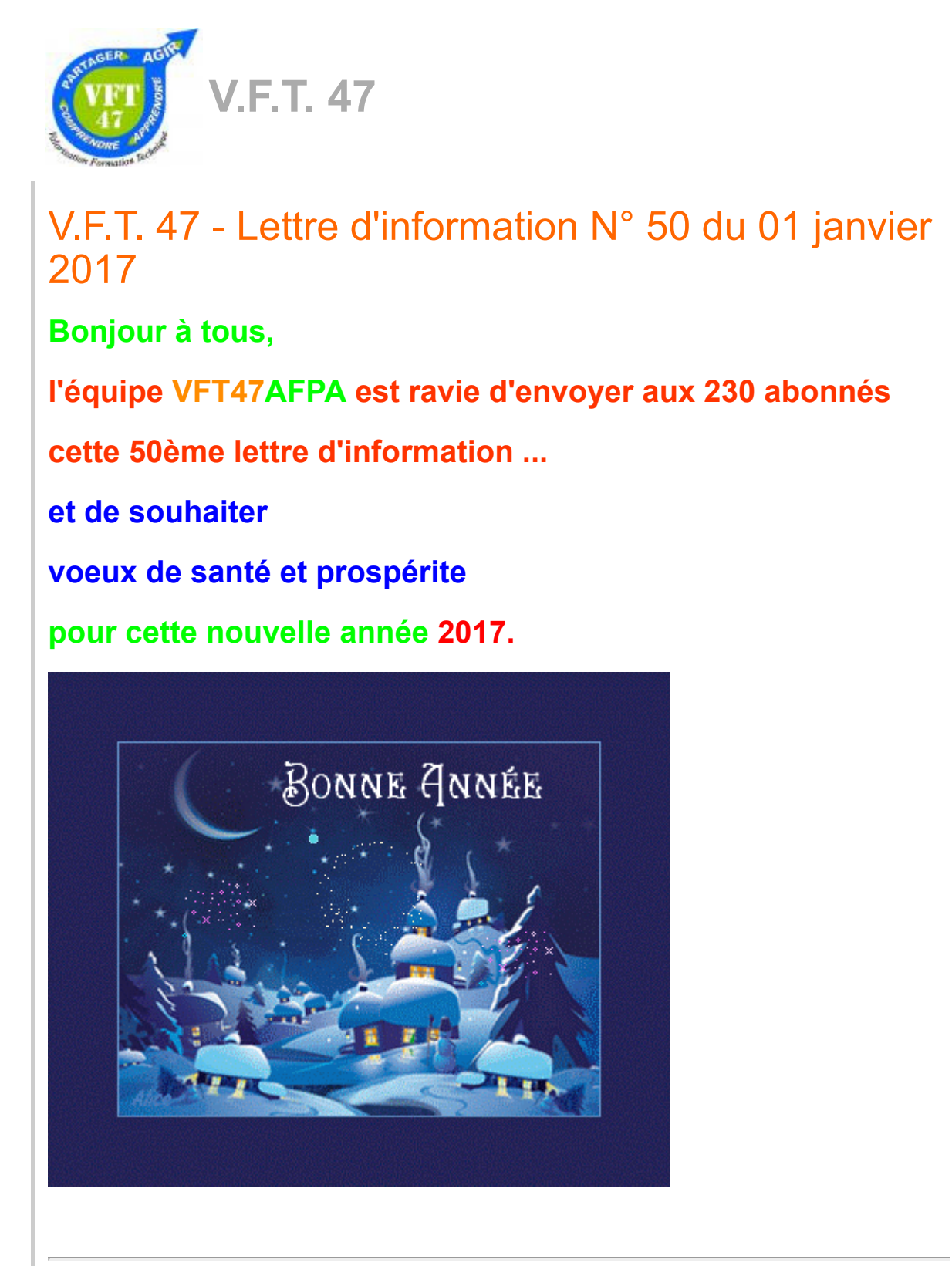

Thèmes abordés :

- \* Twitter : petit guide d'utilisation
- \* Prochaine JPO le jeudi 02 février 2017
- \* Clins d'oeil

## \* Twitter : petit guide d'utilisation

comme rappelé dans notre dernière lettre d'information,

VFT47 est sur twitter [#VFT47](https://twitter.com/VFT47). Twitter est une source de partage

d'informations très puissante et adaptable à chacun des utilisateurs.

Nous vous invitons donc à nous suivre sur twitter, et vous trouverez

ci-après un petit guide d'utilisation réalisé par [OpenClassrooms](https://openclassrooms.com/courses/petit-guide-d-utilisation-de-twitter) (merci),

lien [internet](https://openclassrooms.com/courses/petit-guide-d-utilisation-de-twitter).

Quelques morceaux choisis :

\* Découverte et inscription :

"Qu'est-ce que Twitter ? ... Le principal avantage de Twitter est le fait qu'une information

peut circuler et informer des millions de personnes du réseau en très peu de temps..."

"Inscription ... Tout d'abord, rendez-vous sur le [site](https://www.twitter.com/) puis cliquez sur le lien d'inscription .."

"3... 2... 1... Followez ! ... Vous arrivez sur une page qui va vous permettre de sélectionner

les sources d'information que vous désirez suivre...L'ultime étape vous permet de trouver

quelqu'un à partir de son nom de famille, d'utilisateur, ou de société... Après ça, l'inscription

est finie et vous êtes redirigé vers votre timeline : votre page d'accueil Twitter, où vous voyez

les tweets des utilisateurs que vous followez.

#### \* Personnalisation:

"Voici votre situation actuelle : vous venez de vous inscrire sur Twitter...Que diriezvous

d'une petite personnalisation ?..."

"Onglet « account »...Cet onglet vous permet de modifier les informations de votre compte"

'Onglet « mot de passe »'

'Onglet « notifications »'

'Onglet « profil »'

'Onglet « thème »'

\* Tweets et interactions avec les utilisateurs:

"Dans cette partie, nous allons aborder plusieurs choses : les tweets, les retweets et

les possibilités d'interaction avec les autres utilisateurs."

"Les retweets

Interactions avec les utilisateurs

Les replies

Les listes

Les hashtags

Favoris

Les messages privés"

\* Annexes:

"Les commandements de l'utilisateur de Twitter"

"Des informations intéressantes tu tweeteras

Tes sources tu citeras

Le SMS tu banniras

Les URL tu raccourciras

Envoi de contenu multimédia

Images

Vidéos

Les clients"

## A bientôt de nous suivre sur twitter [#VFT47](https://twitter.com/VFT47) :-)

### \* Prochaine JPO le jeudi 02 février 2017

#### "Le lien [d'inscription"](https://docs.google.com/forms/d/e/1FAIpQLSc-wH5mTq38noqn4pnUCFjy7iZM_o5_EY-9JA9iP7lKLFeKPA/viewform)

Comment se déroule une JO à l'AFPA de Foulayronnes ?

C'est une une organisation bien rôdée des semaines en amont jusqu'au jour J

que nous avons pu découvrir. L'ensemble de l' équipe de l'AFPA est informé

au préalable du thème qui était le 24 novembre "Spéciale reconversion en partenariat

avec l'AEF" .Une invitation est envoyée aux différents partenaires locaux de l'AFPA :

organismes de formation, conseillers de Pôle Emploi, de la Mission Locale, mairie,

associations, entreprises ...Quelques jours avant la JPO, l'équipe de l'AFPA se réunit

pour finaliser la répartition des missions dans l'organisation de la journée avec la mobilisation

des stagiaires volontaires pour faire découvrir leur formation. Les derniers préparatifs

se mettent en place avec des balisages réalisés avec des matériaux de récupération par les

stagiaires pour orienter les visiteurs et la préparation de l'espace qui accueillera les participants.

La veille une répétition avec les "stagiaires pilotes" qui guideront les visiteurs est organisée.

Ainsi ce jeudi 24 novembre Félix, Bouarfa, Nicolas et José ont guidé et accompagné 86 visiteurs

tout au long de la journée.

Les participants ont pu ainsi découvrir tous les espaces de formation en démarrant par

la PLATEFORME d'ACCOMPAGNEMENT et d'ACCES à l'ALTERNANCE et à l'EMPLOI ( P.3A.E.),

nouveau service à la disposition des stagiaires Ils ont pu ensuite découvrir le plateau technique

de la maintenance industrielle avec le fablab. Ils ont continué en rencontrant les jeunes du dispositif

NOUVELLE CHANCE POUR UN AVENIR PROFESSIONNEL (N.C.A.P.). Ils ont ensuite pu voir

le plateau technique COMMERCE DISTRIBUTION puis poursuivre par le TERTIAIRE ADMINISTRATIF

pour revenir aux METIERS DU FROID et au plateau des machines de SYSTEMES AUTOMATISES.

A chaque étape les participants sont accueillis par les formateurs pour une présentation des métiers et

du plateau technique, pour répondre aux questions et permettre des échanges directs avec les stagiaires

en cours de formation. Les visiteurs concluent par un dernier échange auprès de l'équipe chargée

du Recrutement des stagiaires et finaliser ainsi leurs projets de formation et de futurs métiers.

(Article rédigé par Virginie Desseux, Chargée de Recrutement et d'Accompagnement à l'AFPA de Foulayronnes)

# \* Clins d'oeil

\* Poursuivre les fêtes avec l'épiphanie : vendredi 06 janvier 2017 avec

la traditionnelle "galette des rois"

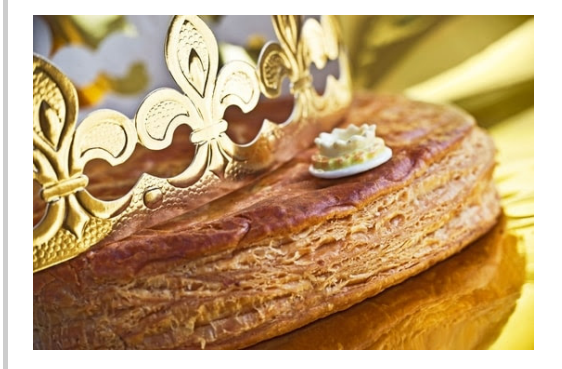

\* Avezvous suivi le Mooc Pâtisserie de l'AFPA ?

L'AFPA prolonge de 2 semaines les deux cours Mooc 101 Techniques et Mooc Pâtisserie,

connectez-vous sur [http://www.mooc.afpa.fr](https://t.co/cBkqPt6UCV) ...

Merci de votre fidélité, et n'hésitez pas à cliquer sur nos liens sponsorisés,

# à parler de [VFT47AFPA](http://www.vft47.fr/pages/v-f-t-47/reseaux-sociaux.html) autour de vous et d'utiliser les réseaux sociaux.

Nous sommes à l'écoute de toutes suggestions ...

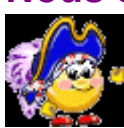

# L'équipe VFT47AFPA

www. [vft47.fr](http://www.vft47.fr/) Nous [contacter](http://www.vft47.fr/contact/nous-contacter.html) ...

(créé en août 2012)

Se [désabonner](http://www.vft47.fr/newsletters/unsubscribe/575d4bf802004faee40bfc89) de la newsletter